## Access を使った辞書の制作

河原 満月

## 1.研究概要

Access とは、データベース管理を行う ソフトウェアである。1992 年に Microsoft 社からリリースされた。Microsoft のオフ ィススイートの一つで、他にはワープロソ フトの Word や表計算ソフトの Excel 等が ある。

この研究では、Access に英単語のデータ ベースを作り、意味や品詞を指定して絞り 込めるシステムを作成する。

将来仕事をする時データを効率よく管理 するために Access に慣れる事を目的とす る。

2.研究の具体的内容

辞書に登録する言葉は、教科書に載って いるものや自分が学習してきたものから取 った約 30 語である。英単語そのもの、単 語の品詞、意味を記録する。(図 1)

|                 |                |      | <b>LOSS ESSAY</b> |  |
|-----------------|----------------|------|-------------------|--|
|                 | ID 英語          | 品詞   | 查特                |  |
|                 | 2 evidence     | 名属   | 証拠                |  |
|                 | 3 access       | 名詞   | 修正                |  |
|                 | 4 exsel        | 新師   | 先でる               |  |
|                 | 5 description  | 名詞   | 描写                |  |
|                 | 6 Intercept    | 新厨   | 構取りする             |  |
|                 | 7 grasp        | 動詞   | 排む                |  |
|                 | 8 Instruction  | 名詞   | 設明                |  |
|                 | 9 contrast     | 对比   | 封佐                |  |
|                 | 10 association | 名詞   | 関連付け              |  |
|                 | 11 observe     | 動詞   | 観察する              |  |
| 12              | pace           | 名詞   | 連度                |  |
|                 | 13 adde        | 副詞   | 僕らに               |  |
|                 | 14 relate      | 動詞   | 関連づける             |  |
|                 | 15 legal       | 形容词  | 法の                |  |
|                 | 16 aware       | 形容时  | 接かりない             |  |
| 17              | lower          | 動詞   | 下にする              |  |
|                 | 18 vote        | 名詞   | 12期               |  |
|                 | 19 politics    | 形容词  | 照い                |  |
|                 | 20 consent     | 動詞   | 同意する              |  |
| $\overline{21}$ | mature         | 形容词  | 熟た                |  |
| 22              | Inpatient      | 形容时  | 短光な               |  |
| 23              | confident      | 形容詞  | 自信に満ちた            |  |
| 24              | naturally      | 副詞   | 自然に               |  |
| 25              | probably       | 副詞   | おそらく              |  |
| 26              | promote.       | 勤調   | 従連する              |  |
| 27              | allowance      | 名詞   | 許容                |  |
| 28              | reconsider     | 動詞   | 北大直す              |  |
|                 | 29   attill    | 形容明  | 静かな               |  |
|                 |                | ALAZ | <b>ABLA</b>       |  |

図 1

次に、このテーブルからクエリを作成す る。(図 2)

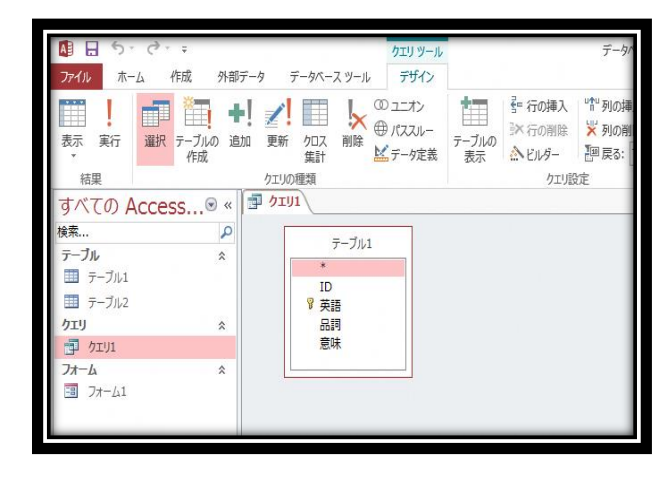

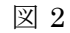

デザイングリッドにテーブル 1 を追加

し、抽出条件に

[Forms]![フォーム 1]![英語 F] [Forms]![フォーム 1]![品詞 F] [Forms]![フォーム 1]![意味 F] と入力する。(図 3) これによりクエリ とフォームが結びつくようになる。

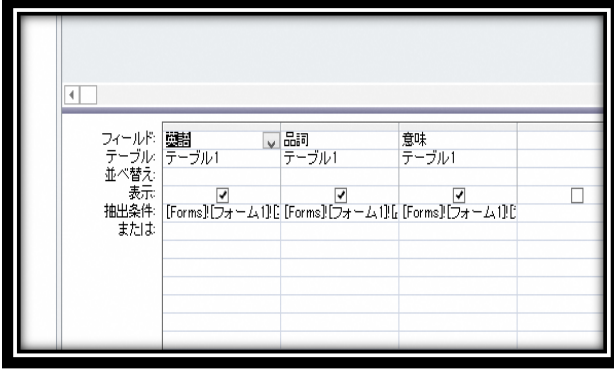

図 3

次に、検索するデータを入力するための フォームを作成する。テキストボックスと 実行のボタンを配置する。

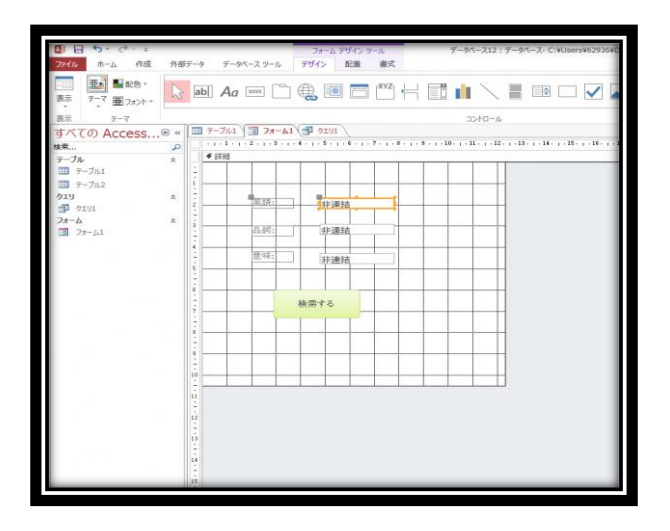

図 4

図 5 は、図 4 をフォームビューに切り替 えたものである。このようにいずれかのテ キストボックスに入力して「検索する」を クリックすることによって、単語、品詞、 意味を表示させることができる。

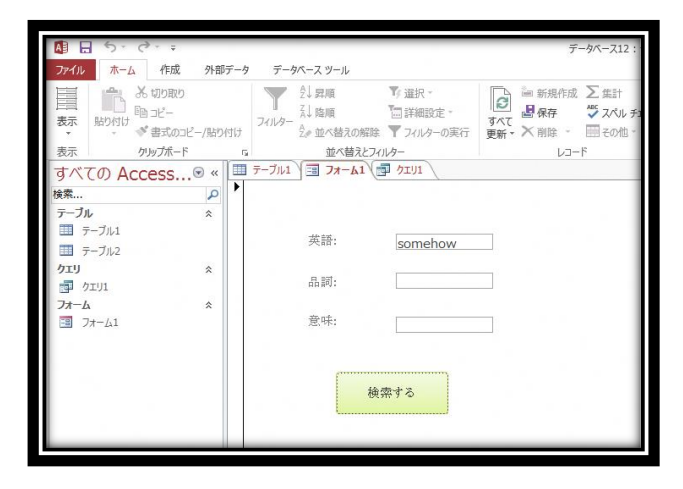

図 5

3.研究のまとめ

この研究を一人で始めようと思ったの は、自分一人で何かを成し遂げる経験をし たいと考えたからであった。複数人で協力 して何かするとき、私はいつも黙って周り の言うことを聞くばかりだった。 三年間の仕上げである課題研究でもそんな ことではいけないと思い、まず一人でも達

成できそうなテーマを考えた。それが

「Access を使った辞書」だった。

私は進学して英語を学びたいと考えてい たため、それと繋がりのあるものを作ろう と思いついたのだった。

当時は Access についてほぼ何もしらなか ったため、基礎の勉強から始めた。授業で もデータベースソフトを使った科目があ り、とても助けになった。

目的としていた「Access に慣れる」は達 成できたと思う。一人だけで何かを成すと いう点についてもそう考える。

しかし、この内容はあくまでも授業で習 ったことに工夫をしただけで、まだまだ実 用的なものではない。Access ができる事は 更にある。

私の目標は、このシステムを将来に生か すことである。覚えた単語を増やしてい き、検索の部分も更に分かりやすいものに してきたい。

一年を通して得た最も価値のあること は、優れたものを作りたいという向上心が 芽生えたことである。これからの人生でも 大切にしたい。

## 参考

市民パソコン教室北九州小倉校

アクセスでフォームからパラメータクエリ

の条件を指定する [http://www.siminpc-](http://www.siminpc-kitakyushu.com/index.php?QBlog-20130619-1)

[kitakyushu.com/index.php?QBlog-](http://www.siminpc-kitakyushu.com/index.php?QBlog-20130619-1)

[20130619-1](http://www.siminpc-kitakyushu.com/index.php?QBlog-20130619-1)